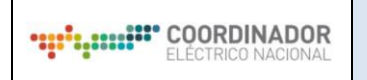

# **ÍNDICE DE CONTENIDOS**

1.- DESCRIPCIÓN GENERAL 2.- INGRESO AL PORTAL Y DESCRIPCIÓN DE INFORMACIÓN.

# **CONTROL DE CAMBIOS**

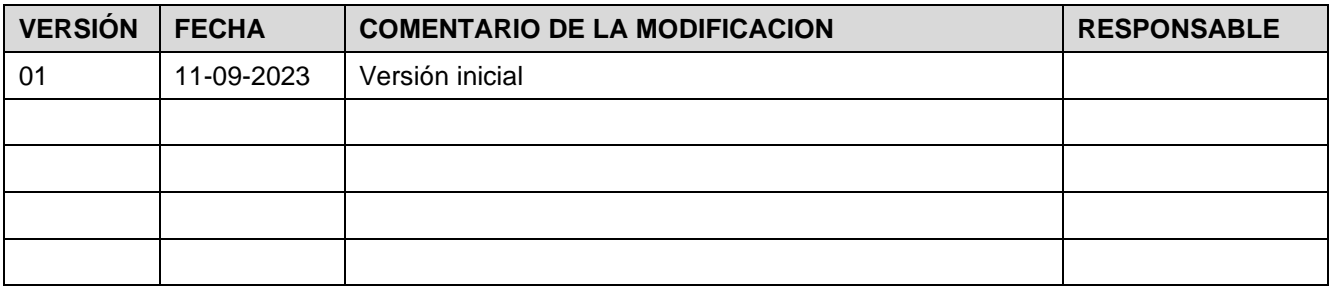

### **DOCUMENTOS DECLARADOS**

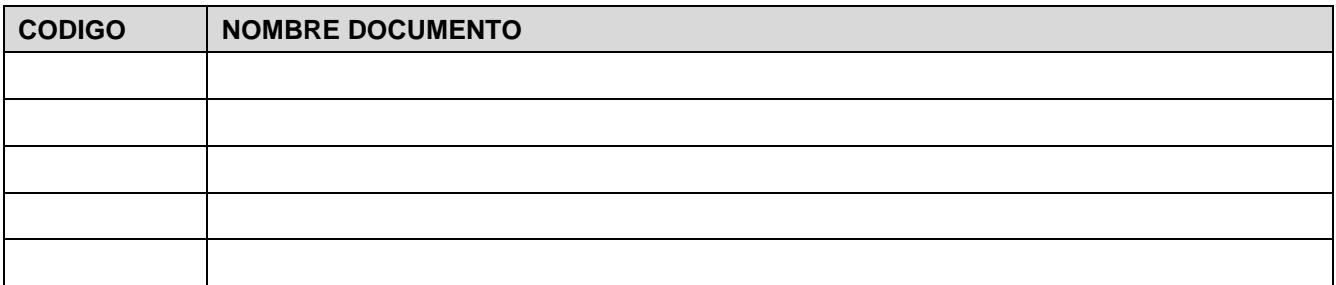

### **ELABORACIÓN Y APROBACIÓN**

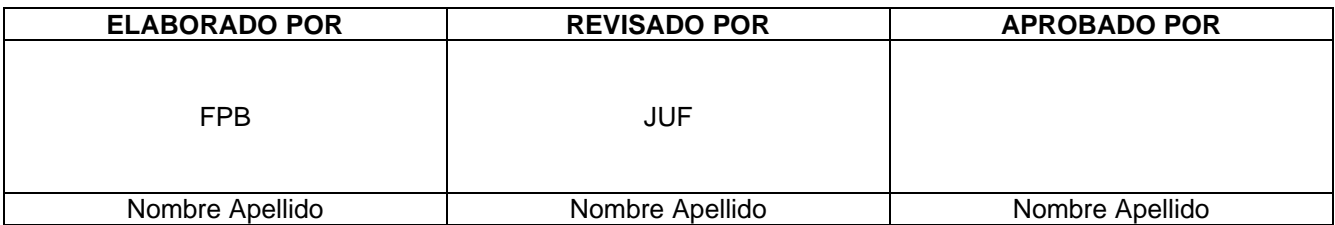

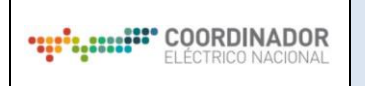

#### **GUÍA DEL USUARIO Sistema de Pronóstico de Caudales - SPC**

#### **Descripción General:**

El sistema de Pronóstico de Caudales presenta a través de su portal web de acceso público, la visualización de los resultados de los pronósticos de caudales afluentes, los pronósticos de precipitaciones de los modelos meteorológicos, nieve y temperaturas en los principales puntos de control de interés para la operación de centrales hidroeléctricas del Sistema Interconectado Nacional. El portal permite obtener información para el proceso de la Programación de la Operación de Corto plazo.

Los puntos de control de interés incluidos en el Portal son los siguientes:

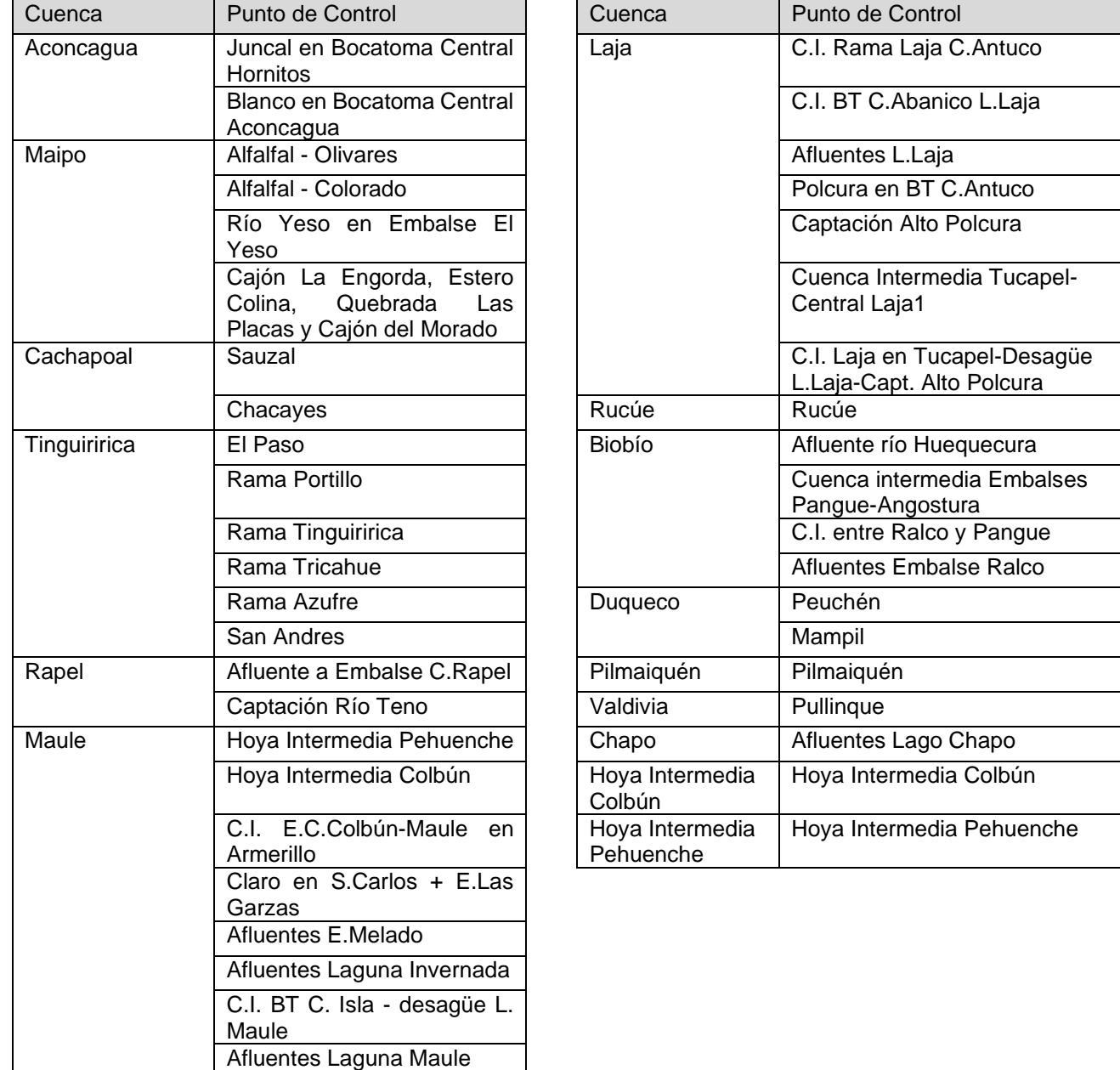

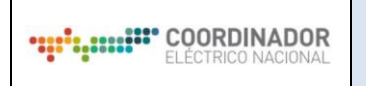

## **Ingreso al Portal y descripción de información.**

Al portal se accede a través de la URL: <https://spc.coordinador.cl/> No se requiere ningún usuario, ya que la información se encuentra desplegada en la ventana principal del portal.

La interfaz se actualiza todos los días (9 am) y se divide en 4 secciones según se indica en la figura a continuación:

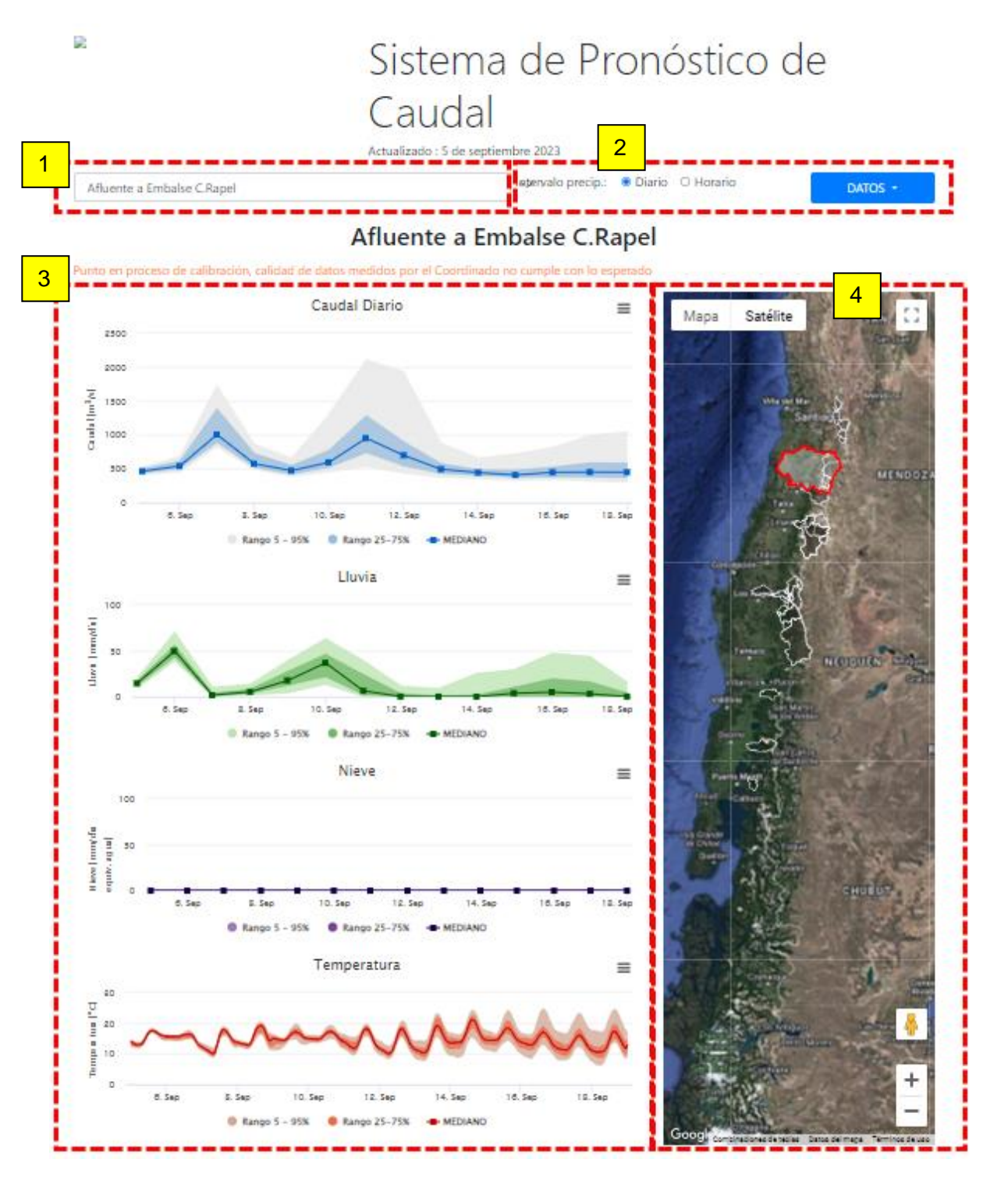

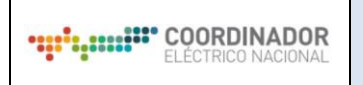

➢ Segmento 1

Permite seleccionar qué punto de control se desea visualizar a partir una lista desplegable. Al modificar el punto de control, cambian los segmentos 3 y 4 correspondientes.

#### ➢ Segmento 2

Permite seleccionar la escala temporal de los gráficos de lluvia y nieve del segmento 3 a partir de una lista desplegable.

Al seleccionar intervalo (horario o diario) el gráfico de lluvia y nieve presenta los pronósticos con valores del percentil 5%, 25%, 50%, 75% y 95% a escala horaria o diaria, según corresponda la opción seleccionada.

Además, este segmento permite desplegar el menú "DATOS" para descargar de forma agrupada, es decir, información para todos los puntos de control de:

- 1. Pronóstico de caudales de los próximos 14 días (valor mediano de 63 escenarios).
- 2. Pronóstico de caudales de los próximos 14 días (63 escenarios por punto de control).

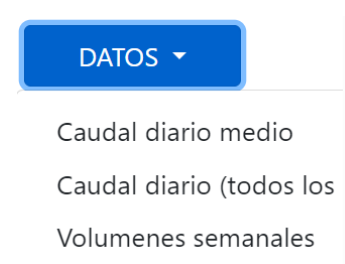

Los valores se descargan desde el portal, en formato Excel. El primer día de pronóstico, corresponde al día actual. Los datos de despliegan ordenados en una tabla, en donde las columnas corresponden a cada día de pronóstico, y las filas a los valores medianos en [m3/s] de cada punto de control.

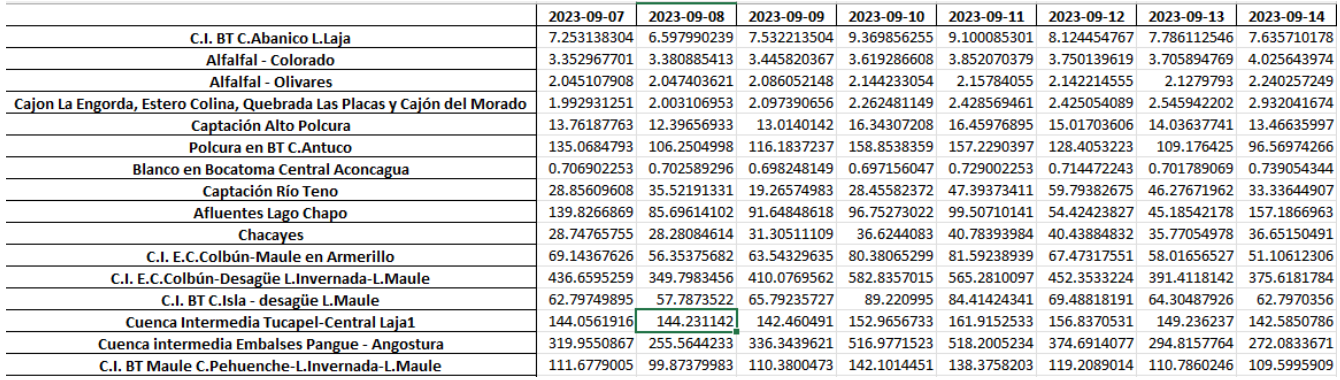

*Ilustración 1. Caudales diarios. Valor mediano de 63 escenarios.*

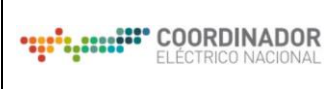

Código: E31-DIN-05 Elaborado: 11-09-2023

Página: 5 / 6

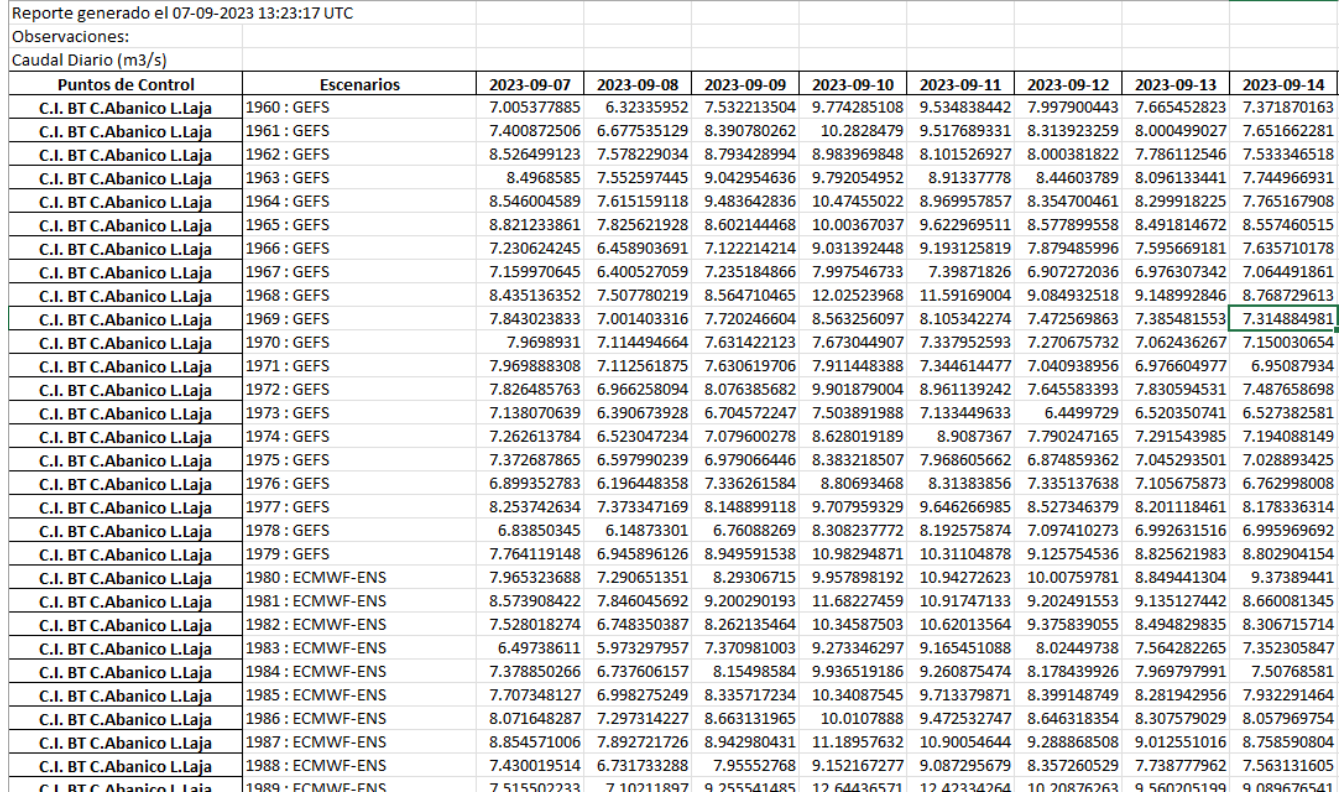

*Ilustración 2. Caudales diarios. Valores para 63 escenarios.*

➢ Segmento 3

Permite visualizar gráficos y descargar pronóstico por punto de control de:

- Caudal diario pronosticado (percentil 5%, 25%, 50%, 75% y 95%) escala diaria.
- Lluvia / Precipitación líquida (percentil 5%, 25%, 50%, 75% y 95%) escala diaria/horaria.
- Nieve / Precipitación sólida (percentil 5%, 25%, 50%, 75% y 95%) escala diaria/horaria.
- Temperatura del aire (percentil 5%, 25%, 50%, 75% y 95%) escala horaria.

En cada gráfico, se encuentra un menú de "hamburguesa"  $\equiv$  en el cual es posible optar por las diferentes opciones de descarga del gráfico:

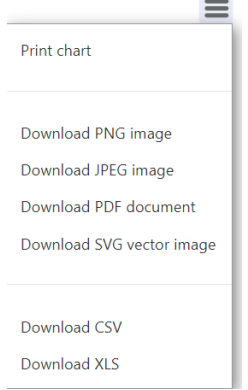

*Ilustración 3. Opciones de descarga de gráficos.*

La información también es descargable como datos, en formato CSV y XLS.

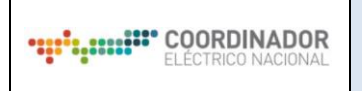

# ➢ Segmento 4

Mapa que permite ubicar espacialmente las cuencas geográficas asociadas a cada punto de control. Esta basado en la solución de Google Maps.

Al seleccionar cada punto de control de la sección 1, automáticamente se destaca la cuenca relacionada con un borde rojo, quedando las restantes cuencas en un borde blanco.

El mapa es posible desplegarlo a pantalla completa, con el botón "cambiar a vista completa" en la esquina superior derecha del mismo.